### FORMATION **EXCEL** MACRO-COMMANDES

#### Objectif : Être capable de :

- simplifier certaines tâches très fastidieuses par la création d'automatismes (macro-commandes) - créer, modifier, optimiser et utiliser ces programmes - comprendre les principes du langage Visual Basic Application d'Excel

Prérequis : Avoir suivi une formation de niveau Perfectionnement/Expert ou avoir ce niveau de compétence.

Pour quí : Utilisateur régulier d'Excel curieux des macro-commandes

Durée : 1 jour (7 heures)

Formateur : Consultant Expert Excel anime la totalité de la formation

Mouens : Support informatique. Chaque apprenant dispose d'un ordinateur équipé du logiciel Excel. Nos salles sont équipées de système de projection de l'écran du formateur.

Attribué : support de cours / Transmis : fichier d'exercices Méthode pédagogique : Dans une pédagogie active le formateur alterne, pour chaque thème, présentation théorique et mise en pratique. L'apprenant observe puis met en application. Le formateur accompagne les apprentissages individuels. Il termine souvent par un exercice de synthèse.

#### Evaluation des compétences :

- Cas pratiques réalisés au cours de la formation
- Bilan des acquis avec le formateur

# DÉCUPLEZ VOS CHANCES DE RÉUSSIR. DITES OUI **À LA FORMATION!**

## PROGRAMME

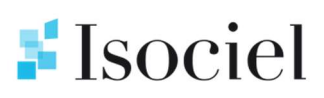

#### ELEMENTS INDISPENSABLES (SI PAS ACQUIS)

Nommer des cellules Structure efficace de feuilles de calcul Création – modification des barres d'outils et de menus

#### PREAMBULE

Limitation des macro-commandes Macros de classeur et macros complémentaires

#### CREATION DE MACROS

Enregistrer une macro Nommer une macro - Commentaires Mode d'enregistrement : absolu ou relatif - Afficher la barre d'outils d'enregistrement - Arrêt de l'enregistrement

#### UTILISER LES MACROS

Touches de raccourci - Création d'un bouton ou élément de menu - Options du bouton ou du menu - Bouton ou objet graphique sur une feuille Utiliser la boîte de gestion des macros

#### GERER LES MACROS

Modifier les options - Supprimer une macro - Modifier une macro - Afficher la barre d'outils « Visual Basic » - Entrer dans l'environnement Visual Basic

#### PRESENTATION DE L'ENVIRONNEMENT

La fenêtre « Editeur de code » Retrouver ses macro-commandes Début et fin du code – Sub() Endsub() - Modifier l'affichage des macros commandes

#### RETROUVER SES MACROS-COMMANDES

Utiliser l'explorateur de projets Gérer les modules : Renommer Supprimer - Ajouter

#### MISE AU POINT DES MACROS-COMMANDES

Les erreurs les plus fréquentes Stratégie de prévention des erreurs Réinitialiser le code Utiliser le mode pas à pas - Définir des points d'arrêt

#### REUTILISER LES MACROS-COMMANDES

Faire des macros généralistes Enchaîner les macros commandes Importer et Exporter les modules Utiliser le classeur de macros personnelles

#### FINALISER LES MACROS-COMMANDES

Empêcher la modification des macros commandes Transformer en macros complémentaires Désactiver l'alerte macros Lancer une macro à l'ouverture ou la fermeture du classeur ou d'Excel

#### "OUVERTURE" VERS LE VBA

Modification du code des macros commandes Exemple d'application : Création d'une zone de dialogue interactive avec récupération de l'information saisie dans une variable et réutilisation ultérieure de cette information

#### EXERCICES

Des exercices seront proposés pour valider le contenu du programme